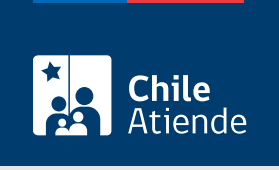

Información proporcionada por Conservador de Bienes Raíces de Santiago

# Copia de inscripción de usufructo

Última actualización: 04 abril, 2024

# Descripción

Permite solicitar una copia autorizada de la inscripción de un usufructo sobre una propiedad.

El trámite se puede realizar durante todo el año en el sitio web y oficinas del Conservador de Bienes Raíces.

#### **Detalles**

El usufructo es un derecho que permite gozar o disfrutar de una cosa ajena, pero que obliga a conservarla y cuidarla como si fuera propia. Por ejemplo, una persona puede tener el derecho a utilizar o sacar provecho de bienes ajenos (cultivar y cosechar un terreno que pertenece a otro) como si fuera propio, con la obligación de conservarlo para el dueño original.

Este documento debe ser solicitado en el sitio como "Copia de inscripción de los registros de hipoteca, prohibiciones o aguas", donde debe seleccionar el registro de hipoteca.

## ¿A quién está dirigido?

Persona natural o jurídica, propietaria o no de un inmueble respecto al cual desee obtener información sobre un derecho de usufructo que le afecte.

¿Qué necesito para hacer el trámite?

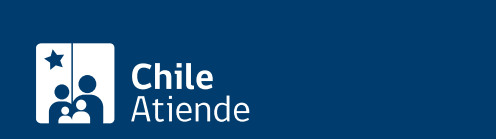

- Foja.
- Número.
- Año de la inscripción del usufructo.

Esta información es señalada en el certificado de gravámenes y prohibiciones (GP) de la respectiva propiedad.

Para el trámite **en oficina**:

Formulario único (el documento está disponible en el sector de informaciones e índices del Conservador de Bienes Raíces de Santiago).

#### **¿Cuál es el costo del trámite?**

- Para el documento **con vigencia** es de \$4.600 (se sumarán \$300 por cada página adicional, por sobre las siete).
- Para el documento **sin vigencia** es de \$2.600 (se sumarán \$300 por cada página adicional, por sobre las siete).

#### **Importante**:

Cuando un documento se otorga **con vigencia**, el Conservador informa que la inscripción a la que se refiere **se encuentra actualmente a nombre del titular** que se menciona en el documento. Mientras que, cuando se entrega **sin vigencia**, significa que la inscripción a la que se refiere, **en algún momento se encontró vigente a nombre del titular** que se menciona en el documento, pero que, por diversos actos jurídicos o contratos, **dejó de estar vigente**.

## **¿Qué vigencia tiene?**

El documento no tiene un tiempo de vigencia. Sin embargo, es usual que los bancos requieran que sea actualizado luego de 30 días desde su otorgamiento.

## **¿Cómo y dónde hago el trámite?**

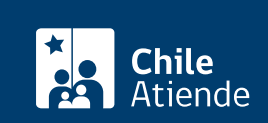

- 1. Haga clic en "Ir al trámite línea".
- 2. Una vez en el sitio web del CBRS, deberá seleccionar el lugar donde se encuentra ubicada la propiedad:
	- Si su comuna pertenece a alguna de las indicadas en el Conservador de Bienes Raíces de Santiago, haga clic en el recuadro.
	- En caso de pertenecer a otra localidad, deberá seleccionar la opción "Otras comunas", automáticamente aparecerá un mensaje con la dirección "En oficina" del conservador de su comuna.
- 3. Seleccione "Registro de hipoteca" para poder realizar este trámite. También puede seleccionar la opción "Con vigencia".
- 4. Complete los datos requeridos indicando foja, número, año, y haga clic en "Agregar al carro de compras".
- 5. Revise el valor y la cantidad de documentos solicitados, y haga clic en "Siguiente".
- 6. Escriba su usuario y contraseña. Si no está registrado, [cree una cuenta.](https://www.conservador.cl/portal/registro?backurl=/portal/copia_otros)
- 7. Revise su carro de compra, y haga clic en "Siguiente".
- 8. Revise su solicitud, y haga clic en "Ir a pagar". Será redireccionado al portal de la Tesorería General de la República (TGR). Una vez realizado el pago, la institución le enviará un correo que confirmará la solicitud del trámite.
- 9. Como resultado del trámite, habrá solicitado una copia de inscripción del registro de hipoteca, la que contendrá la copia autorizada de la inscripción de un derecho de usufructo. Obtendrá una respuesta en un plazo de 24 horas hábiles (de 9:00 a 15:00 horas) en su correo y disponible para descargar.

Importante :

- El Conservador de Bienes Raíces de Santiago (CBRS) le enviará un correo electrónico desde donde podrá descargar el documento.
- Revise el [estado de su solicitud](http://www.conservador.cl/portal), ingresando el número de carátula.
- Si pertenece a una comuna que se encuentra fuera de la jurisdicción de Santiago, deberá revisar si el documento se encuentra disponible en el sitio web [conservadores digitales](https://conservadoresdigitales.cl/), a través de la opción "trámites en línea".
- Si necesita realizar una consulta, puede llamar al teléfono +56 2 2585 81 18.

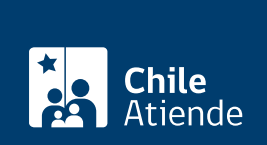

#### En oficina:

- 1. Reúna los antecedentes requeridos.
- 2. Diríjase a la oficina del Conservador de Bienes Raíces de Santiago, ubicada en [Morandé 440,](https://goo.gl/maps/46DdpfKhB3PLwMMW7) [Santiago](https://goo.gl/maps/46DdpfKhB3PLwMMW7).
- 3. Solicite el formulario indicado, luego diríjase a la sección de informaciones e índices explicando el motivo de su visita: solicitar una copia de inscripción de usufructo.
- 4. Entregue los antecedentes requeridos.
- 5. Como resultado del trámite, habrá solicitado el documento, el que contendrá la copia autorizada de la inscripción de un derecho de usufructo y recibido un comprobante de ingreso de la orden de trabajo (carátula).
- 6. Obtendrá una respuesta en el plazo aproximado de 24 horas hábiles (de 9:00 a 15:00 horas) a su correo y disponible para descargar en el [sitio web del Conservador de Bienes Raíces de Santiago](https://conservador.cl/portal/entrega_en_linea) [\(CBRS\)](https://conservador.cl/portal/entrega_en_linea) o ser retirado en la oficina de la institución, ubicada en Morandé 440, Santiago.

Importante :

- Revise el [estado de su solicitud](http://www.conservador.cl/portal), ingresando el número de carátula.
- Revise la [dirección del Conservador](http://www.conservadores.cl/oficios_registrales/) según su comuna.
- Si necesita realizar una consulta, puede llamar al teléfono +56 2 2585 81 18.

Link de trámite en línea:

<https://www.chileatiende.gob.cl/fichas/463-copia-de-inscripcion-de-usufructo>